## OPERATION GUIDE FOR INVITATION LETTER REPORT

Before export your invitation letter from your online submission system, the following two conditions should be met:

- 1. Your registration payment status should be set to "Paid (confirmed)".
- 2. You have received the confirmation letter of your final paper accepted from the conference email geoshanghai@tongji.edu.cn.

## The detailed steps for paper deposit payment are listed as follows:

1. Login to the website: <a href="http://www.geo-shanghai.org/UserCentral/Index/Login">http://www.geo-shanghai.org/UserCentral/Index/Login</a>

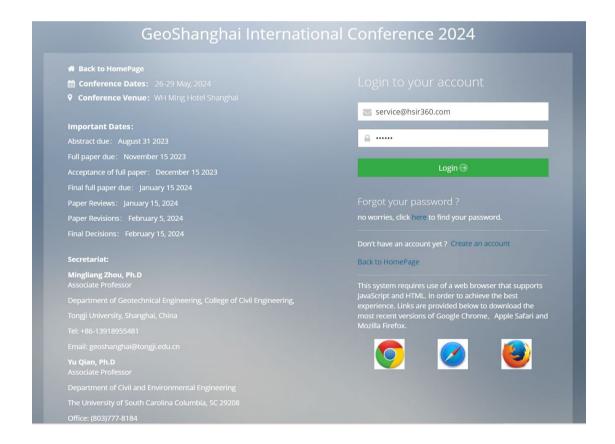

2. Click "Invitation Letter Report", you can see the list of paper deposit payment. Please fill in your personal information before you generate the invitation letter. Then click the "Generate Report" button to generate an invitation letter.

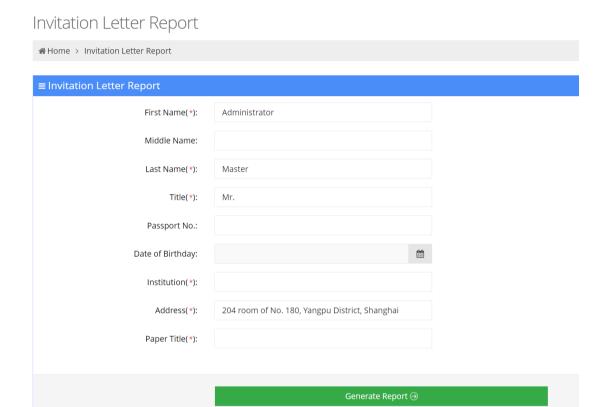

3. Then you can download the invitation letter

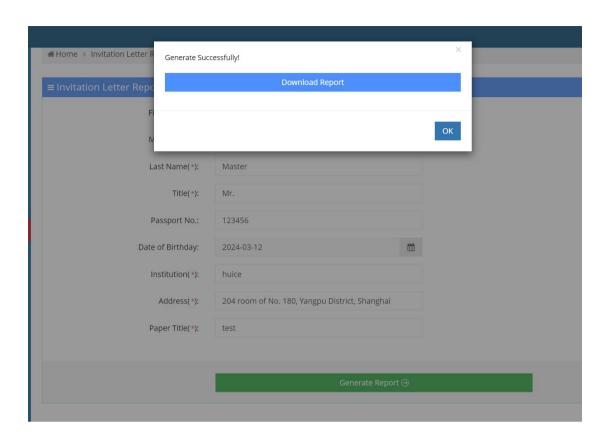

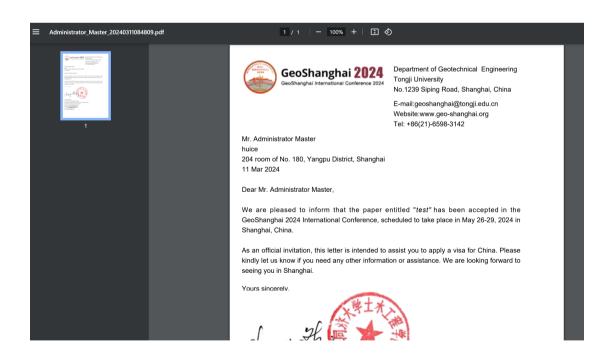